1、RSR30-X 连接 电脑插这个接口 Ruijie  $\omega$  $\overline{2}$ ------**FUEL URUS IN THE REA** E

电脑配置 ip: 192.168.1.2 , 子网掩码: 255.255.255.0

2、登录路由器 web 界面

推荐使用 IE、Firefox、Chrome 浏览器

默认管理 ip 地址为 192.168.1.1, 默认的账号密码都是 admin

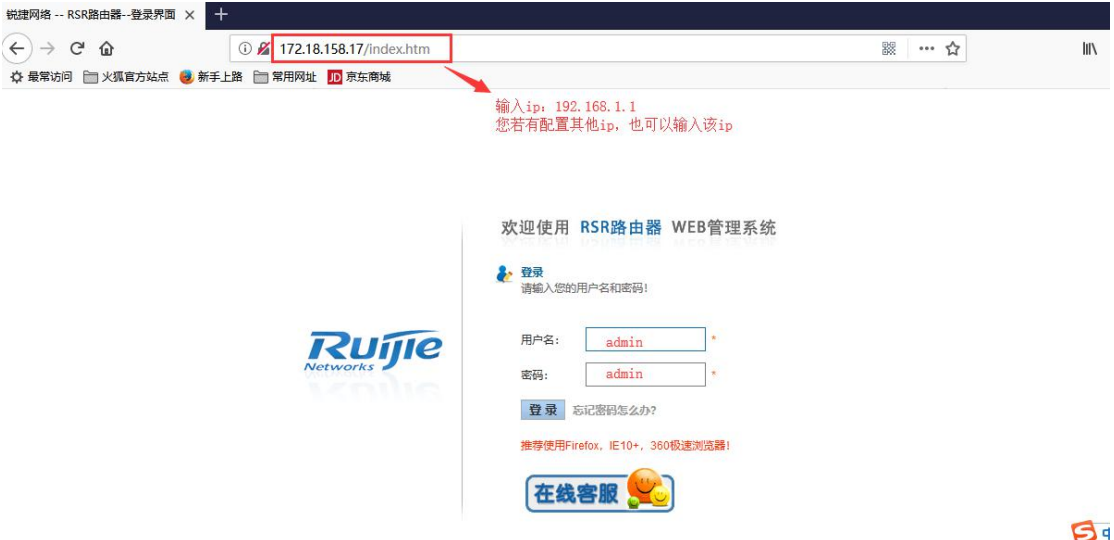

1、配置外网口:

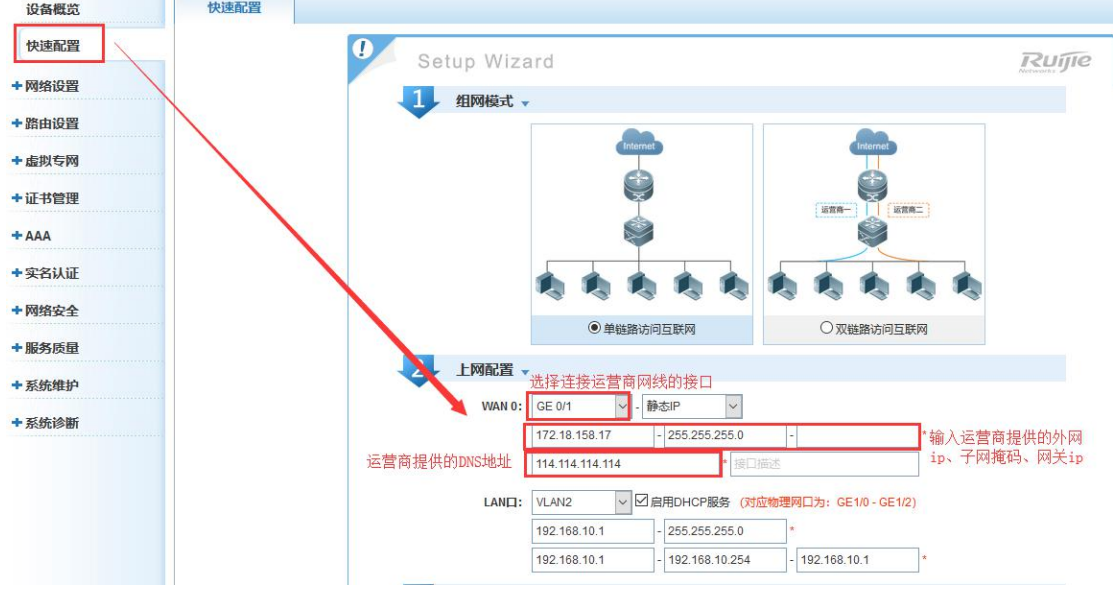

2、配置内网口:

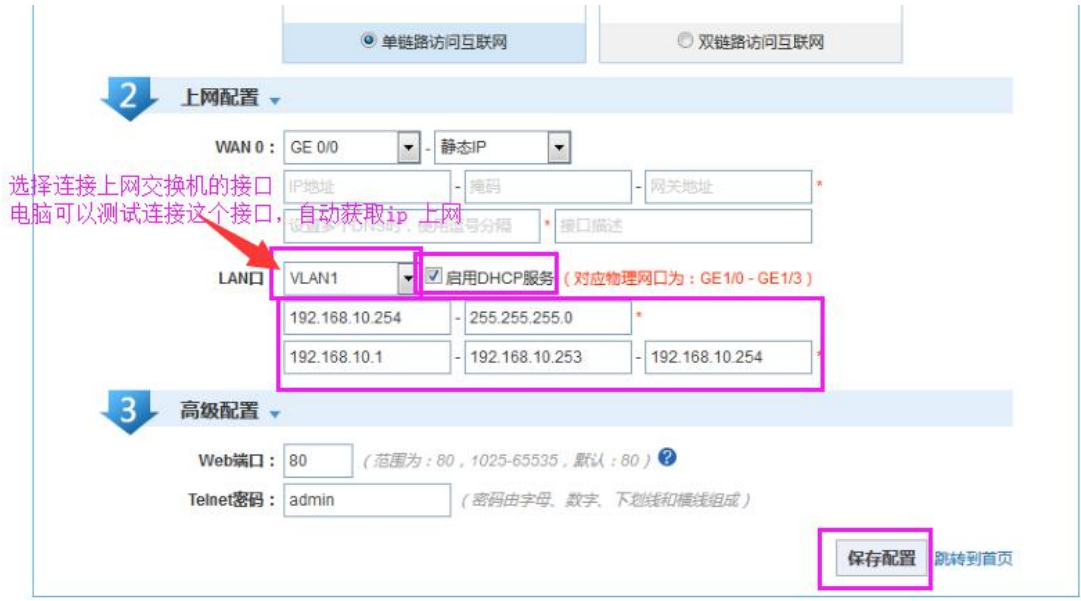

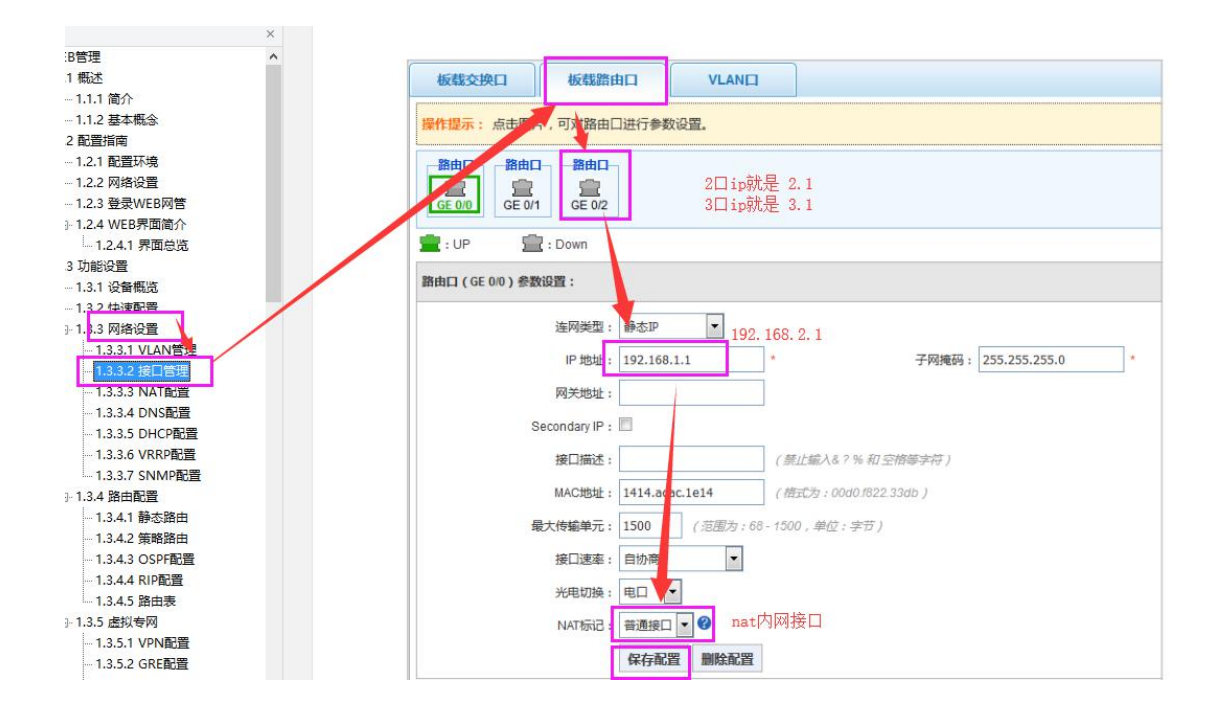

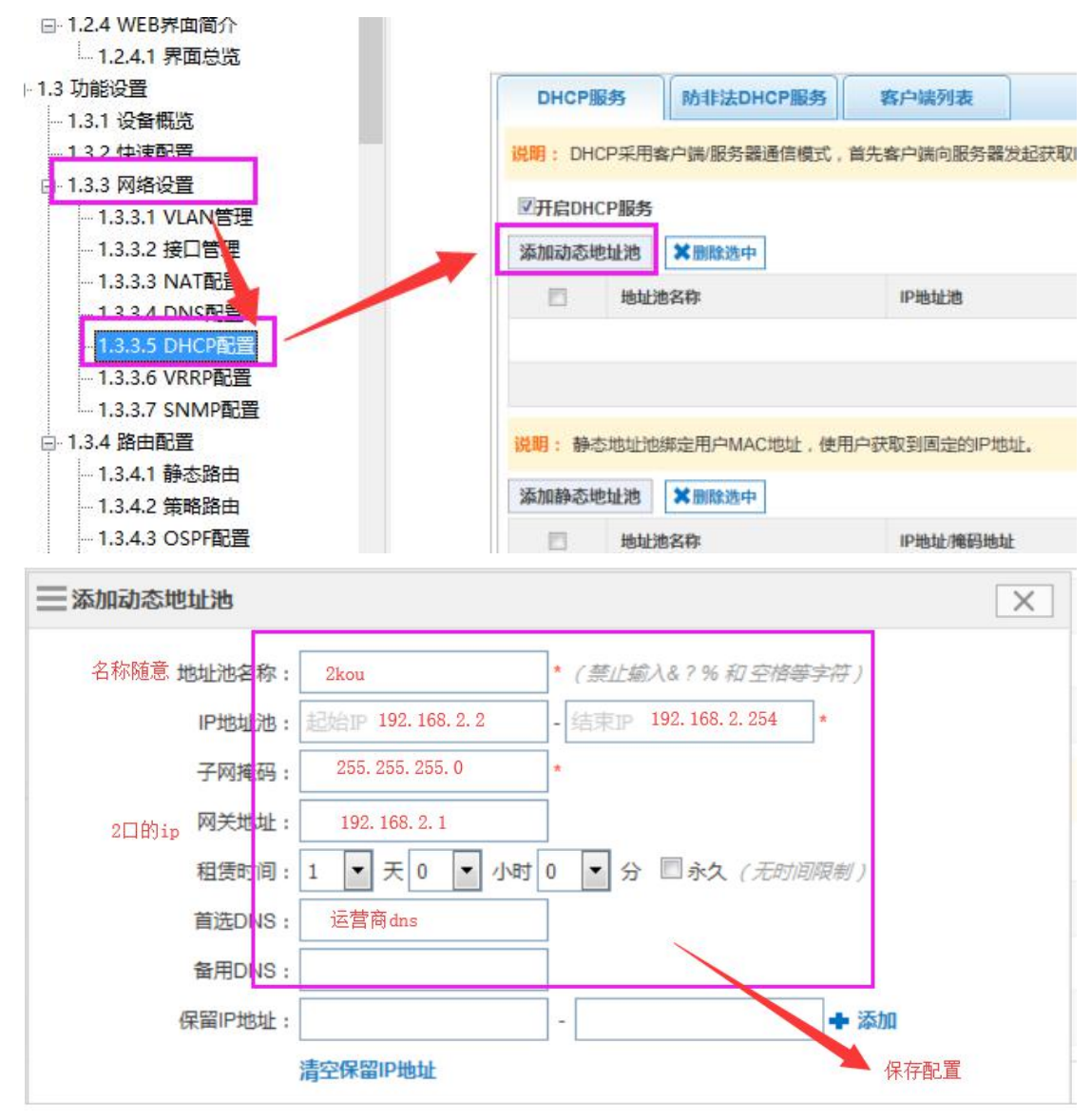

3、电脑上网

电脑接内网口(LAN 口)任意一个, 电脑 ip 配置自动获取

4、配置路由(选配) 电脑的网段和 RSR 的内网口网段不一样的时候配置

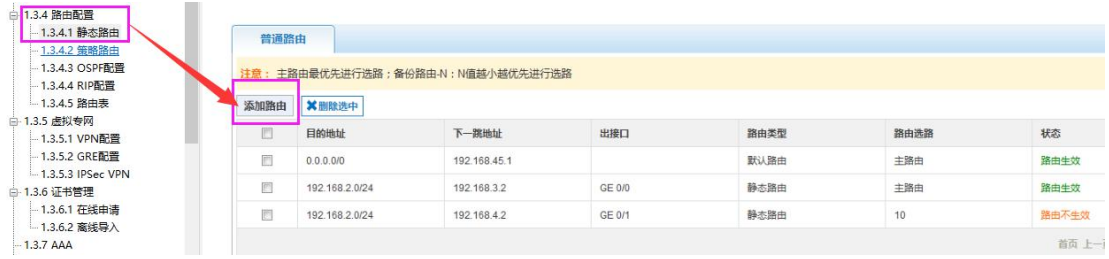

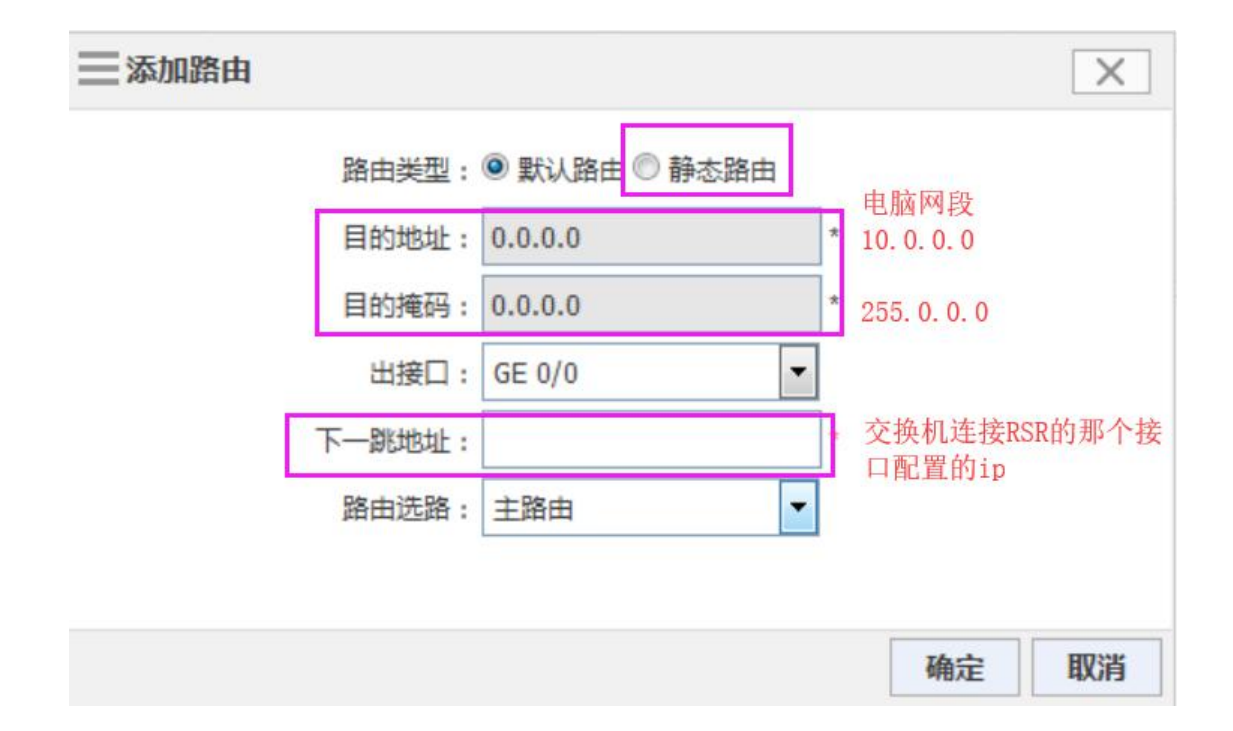